# POS600/605 with B55 M/B Installation Guide

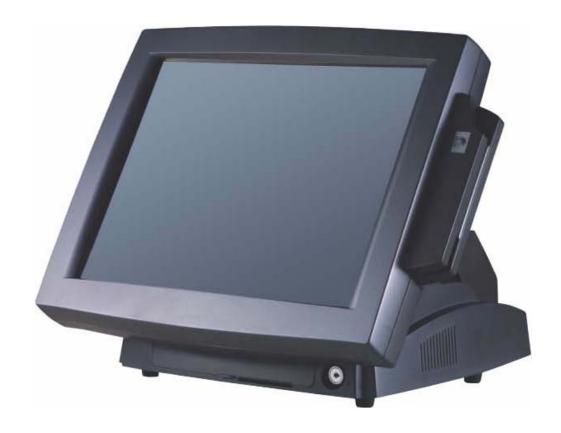

# Point-of-Sale Hardware System

# 1. Accessory

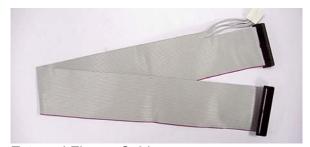

External Floppy Cable

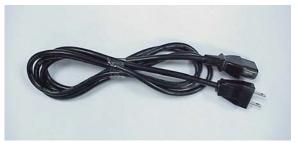

**Power Cable** 

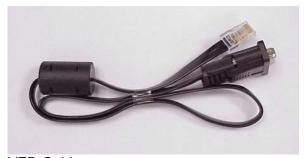

VFD Cable

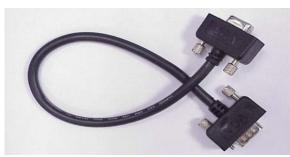

VGA Cable (optional for second display)

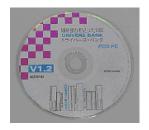

**Drivers Bank** 

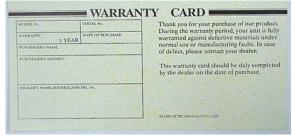

Warranty Card

The following drivers in the folders of Driver Bank are necessary for driver installation:

| The following armond in this following of print and find the control minutes in the first print and the control minutes in the control minutes in the control mi |             |                                     |  |  |  |
|----------------------------------------------------------------------------------------------------|-------------|-------------------------------------|--|--|--|
| Folder                                                                                                    | Driver      | Function                            |  |  |  |
|                                                                                                    | Acrobat     | Acrobat Reader Installation         |  |  |  |
|                                                                                                    | BIOS Tool   | BIOS Update Tool                    |  |  |  |
| Common                                                                                                    | CDROMDrv    | CDROM driver installation (for DOS) |  |  |  |
| Common                                                                                                    | Elo_Touch   | Touch screen driver Installation    |  |  |  |
|                                                                                                    | LAN_drive   | LAN driver installation             |  |  |  |
|                                                                                                    | Netmos      | Enable COM5/COM6                    |  |  |  |
|                                                                                                    | Smart Card  | Smart Card driver installation      |  |  |  |
|                                                                                                    | Audio       | Audio driver Installation           |  |  |  |
| B55                                                                                                    | UDMA        | UDMA driver installation            |  |  |  |
|                                                                                                    | VGA         | VGA driver installation             |  |  |  |
|                                                                                                    | Card Reader | Card Reader Test Program            |  |  |  |
| Test Utility                                                                                                    | Cash Drawer | Cash Drawer Test Program            |  |  |  |
|                                                                                                    | VFD         | Customer Display Test Program       |  |  |  |

When using B55 Mainboard, the Touch Screen was set on COM5. The Netmos driver must be loaded to enable COM5 & COM6 before installing ELO touch driver to COM5.

# 2. I/O Function

## 2.1 Front View

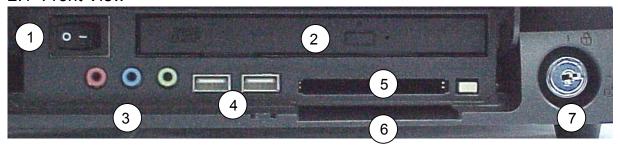

| # | Function             | # | Function        |
|---|----------------------|---|-----------------|
| 1 | Power Switch         | 5 | PCMCIA slot     |
| 2 | CD-ROM Drive         | 6 | Smart Card slot |
| 3 | MIC/Line-In/Line-Out | 7 | Key Lock        |
| 4 | USB 3 & 4            |   | ·               |

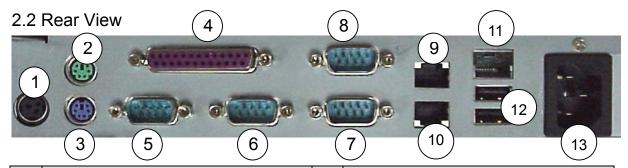

| # | Function           |    | Function                                |  |  |
|---|--------------------|----|-----------------------------------------|--|--|
| 1 | DC Output 24V/2.0A |    | COM4(optional 2 <sup>nd</sup> VGA port) |  |  |
| 2 | PS/2 Mouse         |    | Cash Drawer 1                           |  |  |
| 3 | 3 PS/2 Keyboard    |    | Cash Drawer 2                           |  |  |
| 4 | LPT                | 11 | LAN                                     |  |  |
| 5 | COM1               | 12 | USB1&2                                  |  |  |
| 6 | 6 COM2             |    | AC Inlet                                |  |  |
| 7 | COM3               |    |                                         |  |  |

Note: If you installed second display of COM4 , the Card Reader must be use keyboard type.

### 2.3 Side View

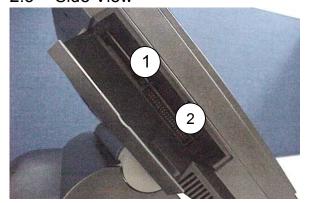

| # | Function               |  |  |  |  |
|---|------------------------|--|--|--|--|
| 1 | Compact Flash Slot     |  |  |  |  |
| 2 | External FDD Connector |  |  |  |  |

# 3. Specification

| Item               | Description                                                                                        |
|--------------------|----------------------------------------------------------------------------------------------------|
| Core Logic         | SiS 630ST Single Chip                                                                              |
| CPU                | Supports Intel® Socket 370 CPUs Celeron® /PIII ® FC-PGA /FC-PGA2 FSB 66/100/133Mhz                 |
| Internal Cache     | Built-in CPU                                                                                       |
| External Cache     | Built-in CPU                                                                                       |
| System RAM         | 2 x 168-pin DIMM sockets, up to 1GB FSB 66/100/133MHz                                              |
| BIOS               | Award PnP BIOS                                                                                     |
| Video Display      | Built-in Core Logic                                                                                |
| Video RAM          | SMA 2MB/4MB/8MB/16MB/32MB/64MB                                                                     |
| IDE controller     | UDMA33/66/100 One primary 40-pin 2.54 pitch & one 44-pin 2.0 pitch                                 |
| I/O Controller     | Built-in Core Logic SiS 630ST supports USB x 2                                                     |
|                    | W83697HF x 1, supports PS2 Keyboard / PS2 Mouse x 1,                                               |
|                    | COM1&2/LPT x 1                                                                                     |
|                    | W83697HF x 1, supports COM3&4, Netmos/PCI 9835 COM5&6                                              |
| Audio Controller   | Built-in Core Logic supports AC97 2.1 w/CODEC                                                      |
| LAN controller     | RTL8139C 10/100Mbps Fast Ethernet                                                                  |
| I/O Connector Port | Audio(Line-in, Line-out, MIC), 24V2A DC output x1, RJ-45 LAN x1                                    |
|                    | USB x 4, Printer x1, COM x 4 ,pin1/pin9 w/5V/+12V selectable                                       |
|                    | Cash Drawer x2 12V/24V selectable                                                                  |
| Cash Drawer Port   | Two Ports, output address 200H/input address 201H                                                  |
| Compact Flash      | Socket supported                                                                                   |
| HDD drive          | One 3.5" HDD (optional)                                                                            |
| CD-ROM drive       | One slim CD-ROM/DVD/CD-RW (optional)                                                               |
| FDD connector      | Ext. 40-pin connector with DC power                                                                |
| PCMCIA/Smart       | Bundled at factory site (optional)                                                                 |
| Card Slot          |                                                                                                    |
| Internal Speaker   | Built-in two speakers x 1W                                                                         |
| LCD Panel          | 12.1" TFT LCD Panel, resolution 800x600                                                            |
|                    | resistive touch panel view angle 0°- 60°(POS600)                                                   |
|                    | 15" TFT LCD Panel, resolution 1024x768                                                             |
|                    | resistive touch panel view angle 0°- 60°(POS605)                                                   |
| Card Reader        | Options keyboard and serial interface type (3-track)                                               |
| Customer Display   | Options Fix type customer display supports LED/VFD/LCD type Pole display supports LED/VFD/LCD type |
| Second display     | Optional 8.4"/10.4"/12.1" TFT LCD display                                                          |
| Power Supply       | FT-8150 internal ATX 150W (+12V/4A, -12V/0.3A, -5V/0.2A,                                           |
| Tower Supply       | 5Vsb/1.5A, +5V/14A & 3.3V/10A max 100W)                                                            |
| Operation Temp.    | 5 ~ 35                                                                                             |
| EMI/EMS            | CE Class-A                                                                                         |
| EIVIII EIVIO       | FCC(This device complies with part 15 of the FCC rules. Operation is                               |
|                    | subject to the following two condition: (1)This device may not cause                               |
|                    | harmful interference and (2) This device must accept any interference                              |
|                    | received, including interference that may cause undesired operation.)                              |
| System Dimension   | 332 (W) x 344 (D) x 204-302(H) mm (POS600)                                                         |
|                    | 379(W) x 346.5 –362.5 (D) x 212.6 – 323.5 (H ) mm (POS605)                                         |
| Weight             | N.W. 7.5kgs/ G.W 9kgs (POS600)                                                                     |
|                    | N.W. 8.0kgs/ G.W 9.5kgs (POS605)                                                                   |
|                    | , J J- ( /                                                                                         |

#### 3.1 System Memory Combination

#### POS600/605

| RAM Size<br>Slot | 128 | 128MB |     | 256MB |     | 512MB |     | 3   | 1024MB |
|------------------|-----|-------|-----|-------|-----|-------|-----|-----|--------|
| DIMM1            | Х   | 128   | 128 | 256   | Х   | 256   | 512 | Х   | 512    |
| DIMM2            | 128 | Х     | 128 | Х     | 256 | 256   | Х   | 512 | 512    |

Please note that DIMM1 of POS600 does not support RAM over 29 mm in height.

#### 4. Install External Device

4.1 Install System FDD

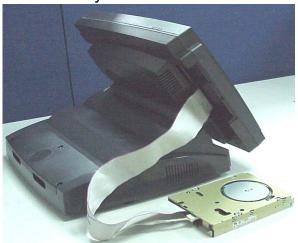

a. Connect the FDD cable from 40 pin FDD connector left side of LCD module..

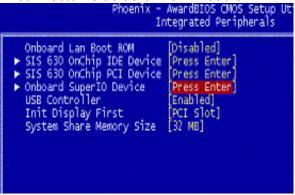

c.Move the arrow key downward to the "Onboard Super IO Device" item

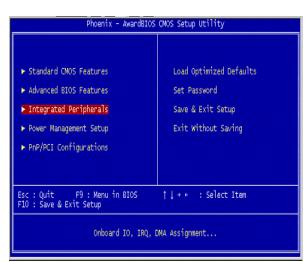

b. Enter "Integrated Peripherals" of the Main Menu of BIOS CMOS Setup Utility.

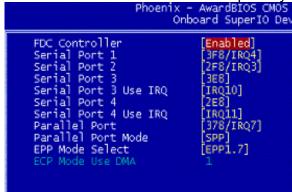

d. Move the arrow key downward to the "FDC Controller" item. Use "Page Up" or "Page Down" key change to "Enable"

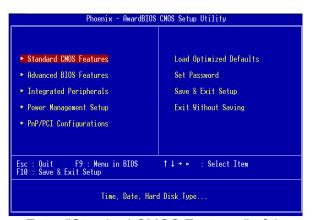

e. Enter "Standard CMOS Features" of the Main Menu of BIOS CMOS Setup Utility.

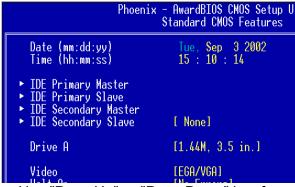

g. Use "Page Up" or "Page Down" key for FDD Installation. Make sure you save the changes by pressing F10 key or moving to "Save & Exit Setup."

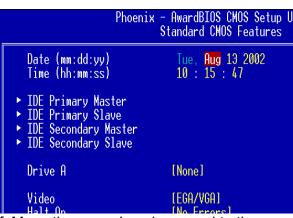

f. Move the arrow key downward to the "Drive A" item.

#### 4.2 Install the Magnetic Card Reader Module (optional)

The MCR unit is tested and can be supplied at your request. This MCR is removed during transportation and can be connected by the user. There are two types of MCR Module, either by the COM type or keyboard type. If the product barcode is P0700300, then the system you order is a COM type, and P0700400 stands for a keyboard type.

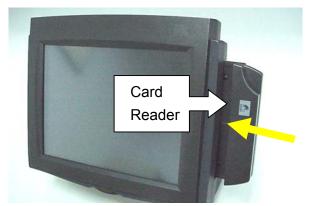

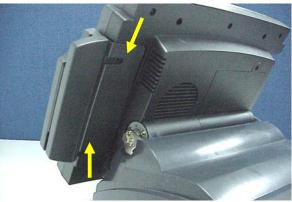

a. Push into the MCR module at the right side of System LCD Module then lock it with two screws.

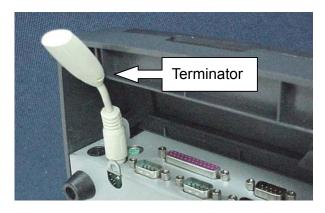

b. If you select K/B Wedge MCR, we provide a Terminator for you to insert into K/B PS2 for simulate PS2 K/B so you can use K/B Wedge MCR under NT/2K/XP OS.

#### 4.3 Install the Card Reader with I-button

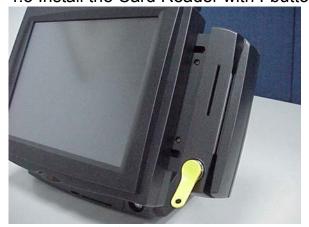

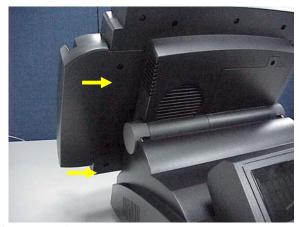

Push into the MCR module at the right side of System LCD Module then lock it with two screws.

#### 4.4 Install Cash Drawer

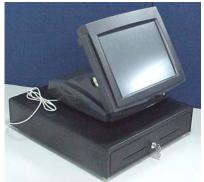

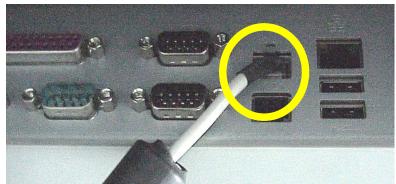

Please confirm the pin assignment before installing a cash drawer through the cash drawer port

#### 4.4.1 Cash Drawer Pin Assignment

| Pin | Signal    | Pin | Signal    |
|-----|-----------|-----|-----------|
| 1   | GND       | 7   | GND       |
| 2   | DOUT bit0 | 8   | DOUT bit2 |
| 3   | DIN bit0  | 9   | DIN bit1  |
| 4   | 12V/24V   | 10  | 12V/24V   |
| 5   | DOUT bit1 | 11  | DOUT bit3 |
| 6   | GND       | 12  | GND       |

Data out address(200h)

Data in address(201h)

# 4.5 Install Customer Display

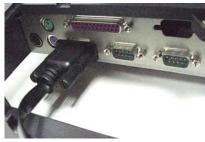

a. Insert the RS232 cable into b. Insert the other end of the any of the Com ports. b. Insert the other end of the RS232 cable into the RJ45

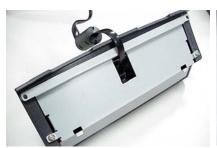

b. Insert the other end of the RS232 cable into the RJ45 connector of the Customer Display module.

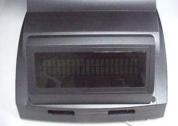

c. Fasten the two screws at the right and left of the Customer Display module.

# 4.6 Install 2<sup>nd</sup> VGA.

For 2<sup>nd</sup> VGA installation, please refer to our "Second Display Installation Guide."

#### 5. Driver Installation

The following procedures are for Windows 2000. Other platforms are similar.

#### 5.1 Netmos

a. Click "COMMON" on the POS driver window.

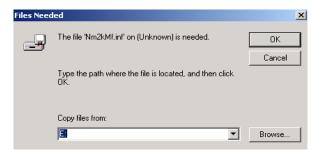

b. Click "OK" on the Files Needed window.

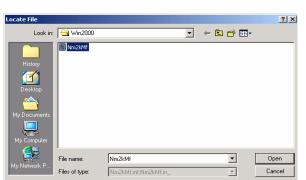

d. Choose "Nm2kMf" in the Locate File window.

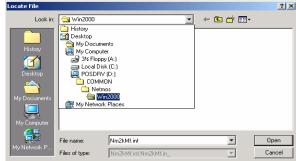

c. Indicate the location of the Netmos driver.

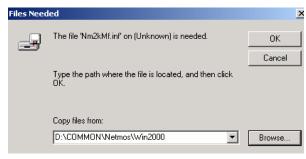

- e. Click "OK" on the Files Needed window.
- f. Now the Netmos driver is installed.

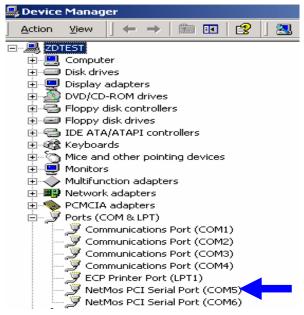

#### 5.2 Elo\_Touch

a. Click "COMMON" on the POS driver window.

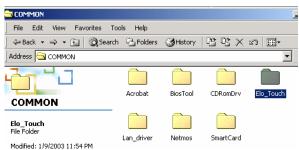

b. Click "Elo\_Touch" on the COMMON window.

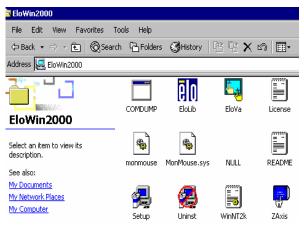

d. Click "Setup" on the EloWin2000 window.

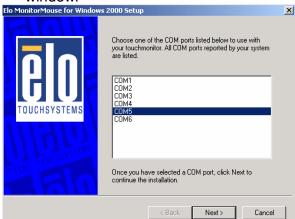

d. Choose "COM5" and click "Next" on the Elo MonitorMouse for Windows 2000 Setup window.

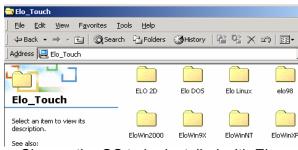

c. Choose the OS to be installed with Elo \_Touch driver.

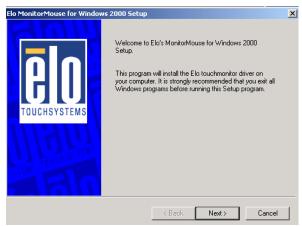

e. Click "Next" on the Elo MonitorMouse for Windows 2000 Setup window.

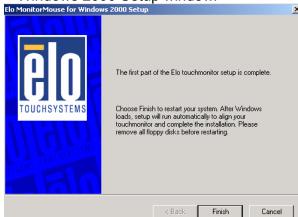

e. Click "Finish" on the Elo MonitorMouse for Windows 2000 Setup window.

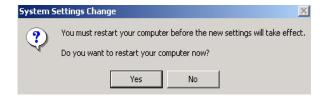

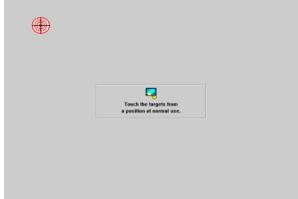

f. Click "Yes" on the System Settings Change.

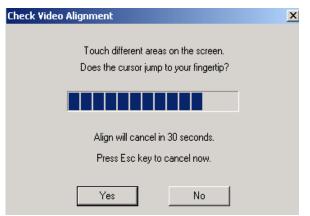

h. Click "Yes" on the Check Video Alignment window.

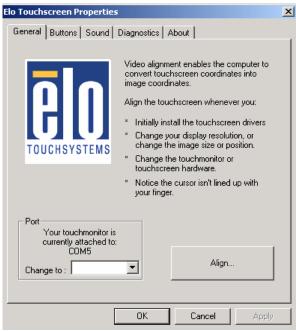

j. If the cursor is not in sync with your finger tip, click "Align..." to execute the alignment procedure again, or click "OK" g. After the computer restarted, touch the targets with your finger for alignment.

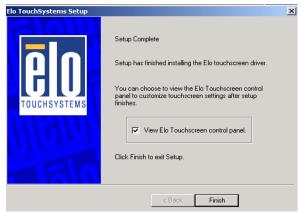

i. Click "Finish" on the "Elo TouchSystem Setup window.

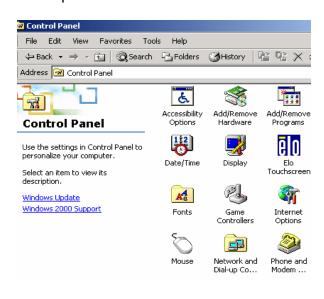

k. Now the Elo\_Touch driver is installed.

#### 5.3 Smart Card

a. Click "COMMON" on the POS driver window.

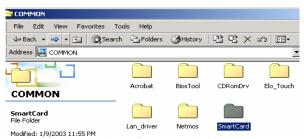

b. Click "SmartCard" on the COMMON window.

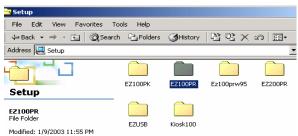

c. Click "EZ100PR" on the Setup window.

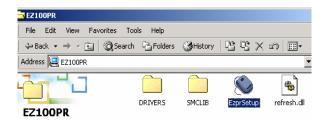

d. Click "EzprSetup" on the EZ100PR window.

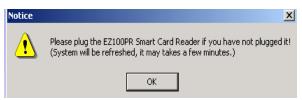

f. Click "OK" on Notice window.

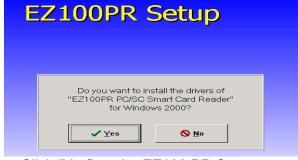

e. Click "Yes" on the EZ100 PR Setup window.

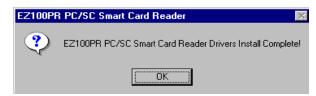

- g. Click "OK" on the EZ100PR PC/SC Smart Card Reader window.
- h. Now the Smart Card driver is installed.

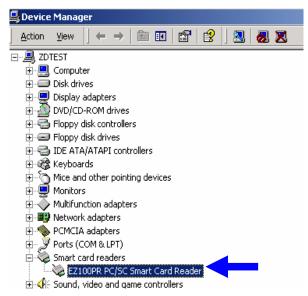

#### 5.4 VGA

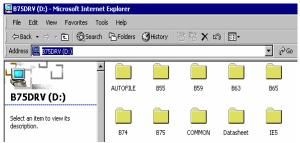

a. Click "B55" on the POS driver window.

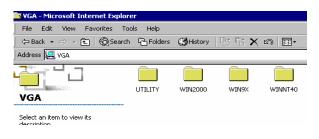

c. Click "Win2000" on the VGA window.

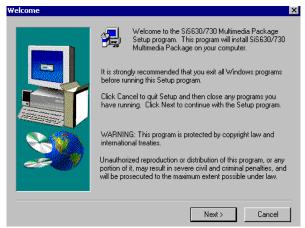

e. Click "Next" on the Welcome window.

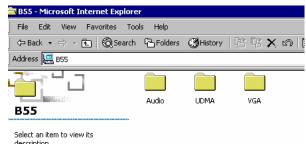

b. Click "VGA" on the B55 window.

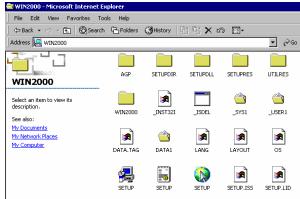

d. Click "SETUP" On the VGA2000 window.

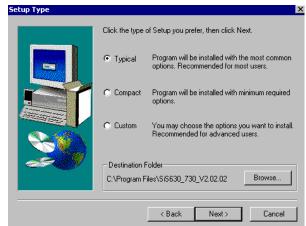

f. Click "Next" on the Setup Type window.

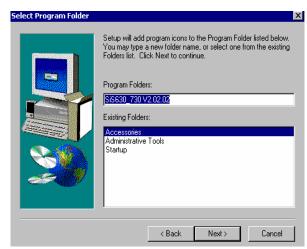

g. Click "Next" on the Select Program Folder window..

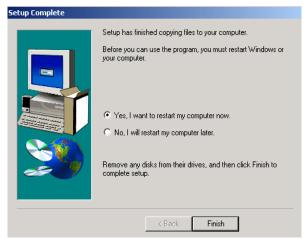

i. Click "Finish" on the Setup Complete window.

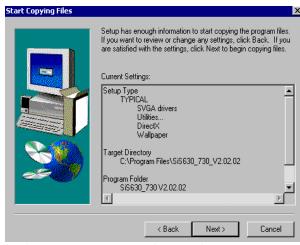

h. Click "Next" on the Select Copying Files window.

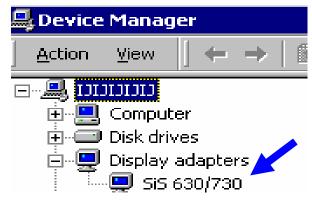

j. Now the VGA driver is installed.

# 6. Jumper Setting

#### 6.1 Location of Main Board

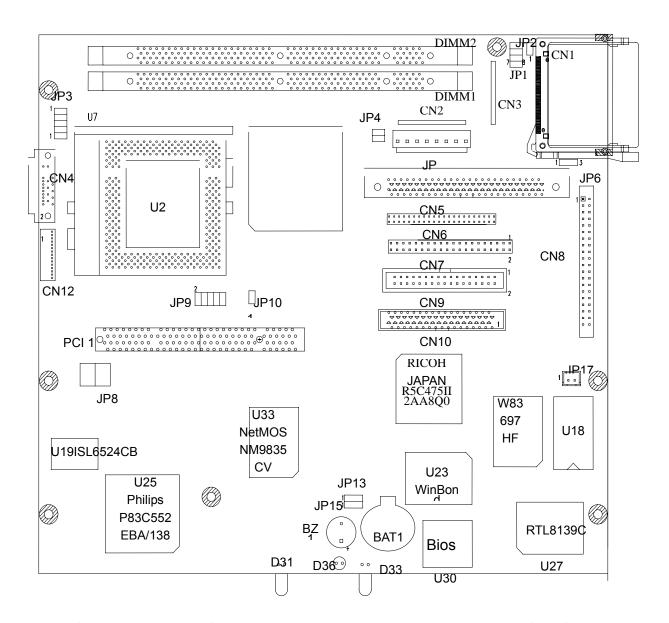

#### 6.1.1 Compact Flash IDE Selection

\*Factory Default Setting

| Function | JP2 |
|----------|-----|
| Master   | *ON |
| Slave    | OFF |

#### 6.1.2 CMOS Operation Mode

| Function    | JP13 | JP15 |
|-------------|------|------|
| CMOS Normal | *1-2 | *1-2 |
| CMOS Clear  | 2-3  | 2-3  |

# 6.1.3 Power Supply Type

| Function  | JP6  | Function | JP6 |
|-----------|------|----------|-----|
| ATX Power | *2-3 | AT Power | 1-2 |

# 6.1.4 CPU Frequency Ratio Selection JP1

| Ratio | 1-2 | 3-4 | 5-6 | 7-8 |
|-------|-----|-----|-----|-----|
| Na    | ON  | OFF | ON  | ON  |
| 1.5   | ON  | ON  | ON  | OFF |
| 2     | OFF | OFF | OFF | OFF |
| 2.5   | OFF | ON  | OFF | OFF |
| 3     | OFF | OFF | OFF | ON  |
| 3.5   | OFF | ON  | OFF | ON  |
| 4     | OFF | OFF | ON  | OFF |
| 4.5   | OFF | ON  | ON  | OFF |
| 5     | OFF | OFF | ON  | ON  |
| 5.5   | OFF | ON  | ON  | ON  |
| 6     | ON  | OFF | OFF | OFF |
| 6.5   | ON  | ON  | OFF | OFF |
| 7     | ON  | OFF | OFF | ON  |
| 7.5   | ON  | ON  | OFF | ON  |
| 8     | ON  | OFF | ON  | OFF |

## 6.1.5 CPU-FSB/RAM/PCI Frequency Selection (MHz): JP3

| CPU-FS<br>B | SDRAM | PCI  | 1-2 | 3-4 | 5-6 | 7-8 |
|-------------|-------|------|-----|-----|-----|-----|
| 66.6        | 66.6  | 33.3 | OFF | OFF | OFF | OFF |
| 66.6        | 100   | 33.3 | OFF | OFF | ON  | OFF |
| 66.6        | 133   | 33.3 | OFF | OFF | ON  | ON  |
| 100         | 66.6  | 33.3 | ON  | OFF | ON  | OFF |
| 100         | 100   | 33.3 | ON  | OFF | OFF | OFF |
| 100         | 133   | 33.3 | OFF | ON  | ON  | OFF |
| 100         | 150   | 30   | ON  | OFF | ON  | ON  |
| 112         | 112   | 33.6 | OFF | OFF | OFF | ON  |
| 124         | 124   | 31   | ON  | OFF | OFF | ON  |
| 133         | 100   | 33.3 | ON  | ON  | ON  | OFF |
| 133         | 133   | 33.3 | ON  | ON  | OFF | OFF |
| 138         | 138   | 34.5 | OFF | ON  | OFF | ON  |
| 150         | 100   | 30   | OFF | ON  | ON  | ON  |
| 150         | 150   | 30   | ON  | ON  | OFF | ON  |
| 160         | 120   | 30   | ON  | ON  | ON  | ON  |
| 166         | 166   | 33.3 | OFF | ON  | OFF | OFF |

#### 6.2 I/O Connector Jumper Setting

The COM port and Cash Drawer jumpers are located on the bottom of the base unit. Remove the screw of jumper cover to access jumpers.

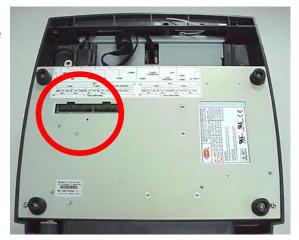

#### 6.2.1 Location of I/O Connector Board

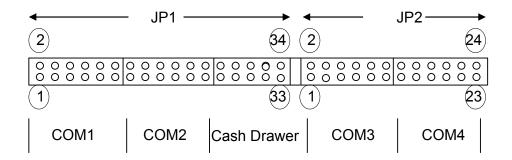

#### 6.2.2 COM1/COM2 /Cash Drawer DC Power Jumper Setting JP1

| COM1 |     |      |      |      |       | COM2  |       |       |       |       | Cash Drawer |       |       |       |       |       |
|------|-----|------|------|------|-------|-------|-------|-------|-------|-------|-------------|-------|-------|-------|-------|-------|
| 1-2  | 3-4 | 5-6  | 7-8  | 9-10 | 11-12 | 13-14 | 15-16 | 17-18 | 19-20 | 21-22 | 23-24       | 25-26 | 27-28 | 29-30 | 31-32 | 33-34 |
| DCD1 | 5V  | +12V | RI-1 | 5V   | +12V  | DCD2  | 5V    | +12V  | RI-2  | 5V    | +12V        | +12V  | +12V  | +24V  | +24V  |       |
| •    |     |      | •    |      |       | •     |       |       | •     |       |             |       |       | •     | •     |       |
| PIN1 |     |      | PIN9 |      |       | PIN1  |       |       | PIN9  |       |             |       |       |       |       |       |

<sup>•</sup> Factory Default Setting

#### 6.2.3 COM3/COM4 DC Power Jumper Setting JP2

|      | COM4 |      |      |      |       |       |       |       |       |       |       |
|------|------|------|------|------|-------|-------|-------|-------|-------|-------|-------|
| 1-2  | 3-4  | 5-6  | 7-8  | 9-10 | 11-12 | 13-14 | 15-16 | 17-18 | 19-20 | 21-22 | 23-24 |
| DCD3 | 5V   | +12V | RI-3 | 5V   | +12V  | DCD4  | 5V    | +12V  | RI-4  | 5V    | +12V  |
| •    |      |      | •    |      |       | •     |       |       | •     |       |       |
|      | PIN1 |      | PIN9 |      |       |       | PIN1  |       | PIN9  |       |       |

· Factory Default Setting

#### IMPORTANT SAFETY INSTRUCTIONS

- 1. Read these instructions carefully. Save these instructions for future reference.
- 2. Follow all warnings and instructions marked on the product.
- 3. Do not use this product near water.
- 4. Do not place this product on an unstable cart, stand, or table. The product may fall, causing serious damage to the product.
- 5. Slots and openings in the cabinet and the back or bottom are provided for ventilation; to ensure reliable operation of the product and to protect it from overheating, these openings must not be blocked or covered. The openings should never be blocked by placing the product on a bed, sofa, rug, or other similar surface. This product should never be placed near or over a radiator or heat register, or in a built-in installation unless proper ventilation is provided.
- This product should be operated from the type of power indicated on the marking label. If you are not sure of the type of power available, consult your dealer or local power company.
- 7. Do not allow anything to rest on the power cord. Do not locate this product where persons will walk on the cord.
- 8. Never push objects of any kind into this product through cabinet slots as they may touch dangerous voltage points or short out parts that could result in a fire or electric shock. Never spill liquid of any kind on the product.

#### Caution on Lithium Batteries

Danger of explosion if battery is incorrectly replaced. Replace only with the same or equivalent type recommended by the manufacturer. Discard used batteries according to the manufacturer's instructions.

CD-ROM Safety Warning
DANGER
INVISIBLE RADIATION WHEN OPEN.
AVOID EXPOSURE TO BEAM.